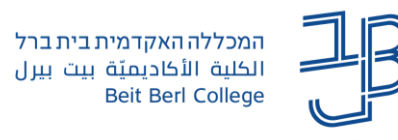

## **סיכומי שיעור על גבי הקלטה ב-zoom**

סיכומי שיעור מתאפשרים רק על הקלטה שמתבצעת לענן, בחשבון המכללה.

סיכומי שיעור מאפשרים ליצור דגשים ותקציר של השיעור המוקלט. לאחר ההקלטה נוכל להוסיף ולערוך ראשי פרקים, הכוללים תקציר. אפשרות זאת מסייעת לסטודנטים לקבל מידע לגבי השיעור המוקלט.

כדי להפעיל אפשרות זאת יש להיכנס להגדרות החשבון ולוודא שכל האפשרויות המסומנות ב-V מסומנות

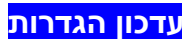

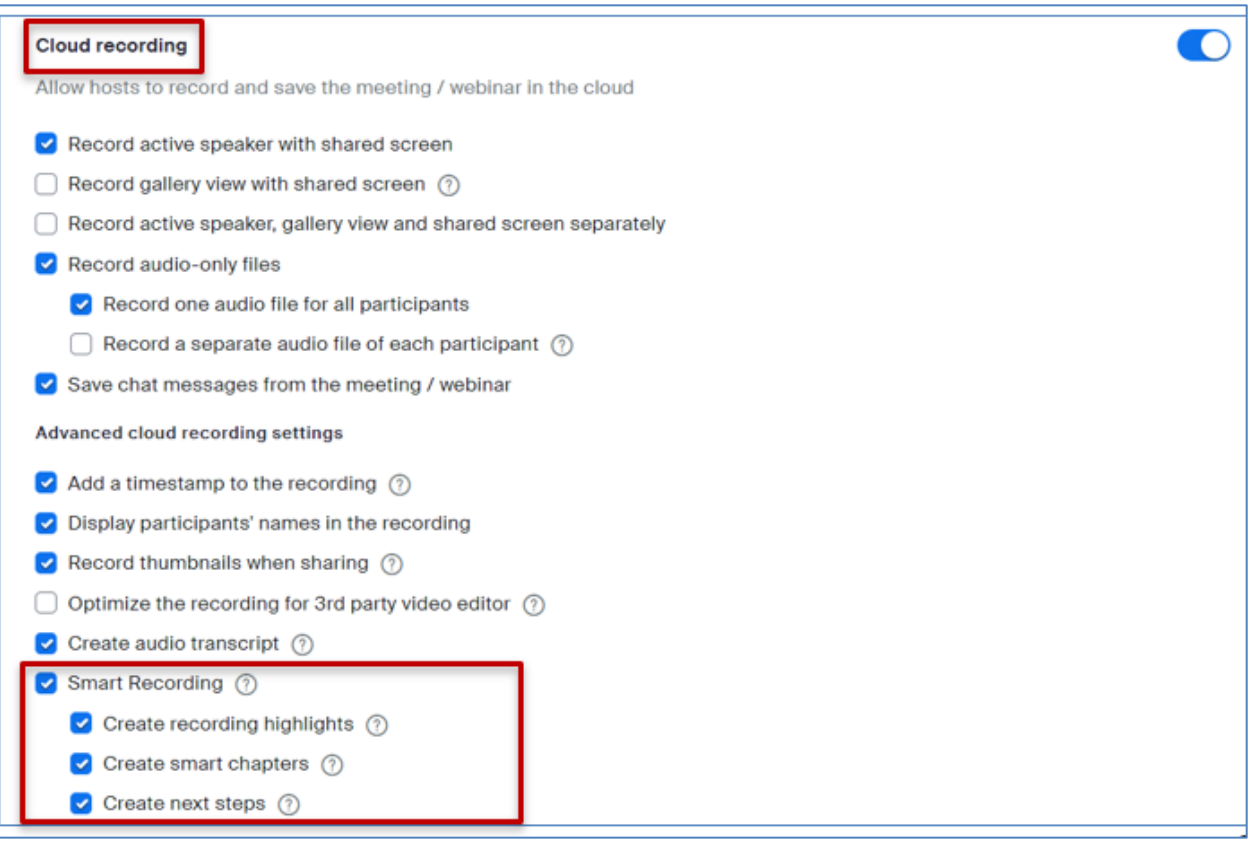

## **הוספת תקציר**

- .1 ניכנס להקלטה בענן
- Edit Smart Chapter על נלחץ .2

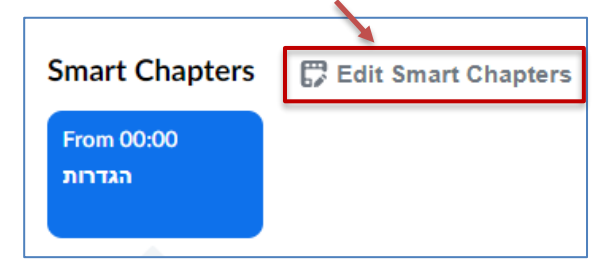

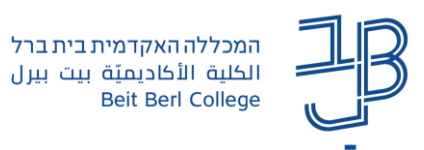

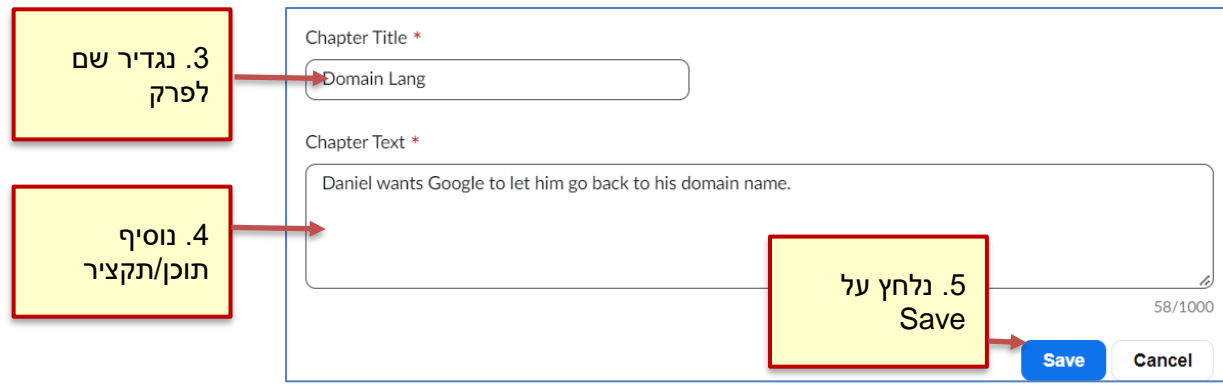

## **הוספת פרקים נוספים**

1. להוספת פרק חדש, נלחץ שוב על הפרק שהגדרנו, ועל Edit Smart Chapter

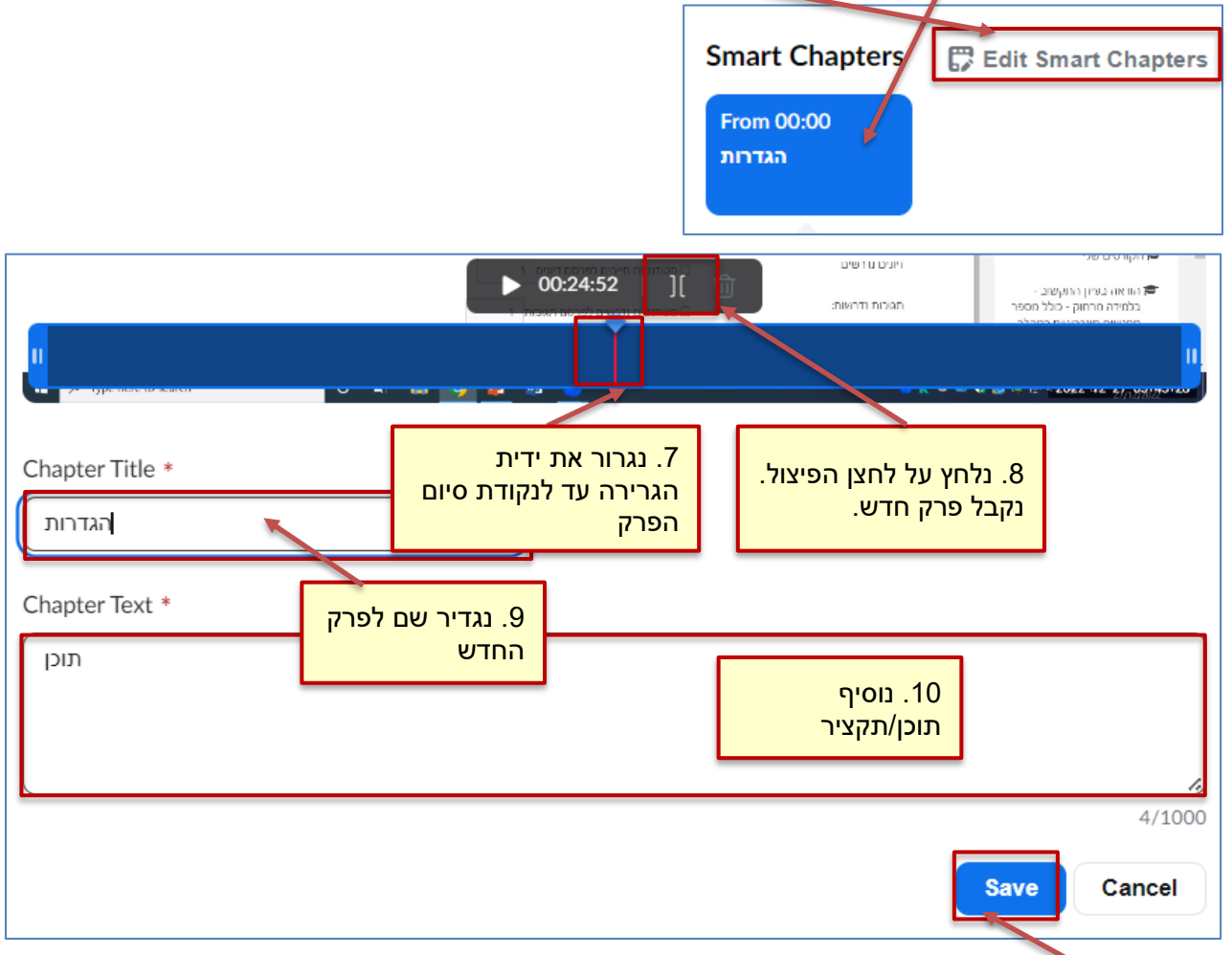

- .2 נלחץ על Save
- .3 להוספת פרק נוסף, נעמוד על הפרק השני ונחזור על התהליך. בצורה זו נוכל להוסיף את כל הפרקים
	- .4 בסיום ההגדרה נקבל את הפרקים עם תקציר

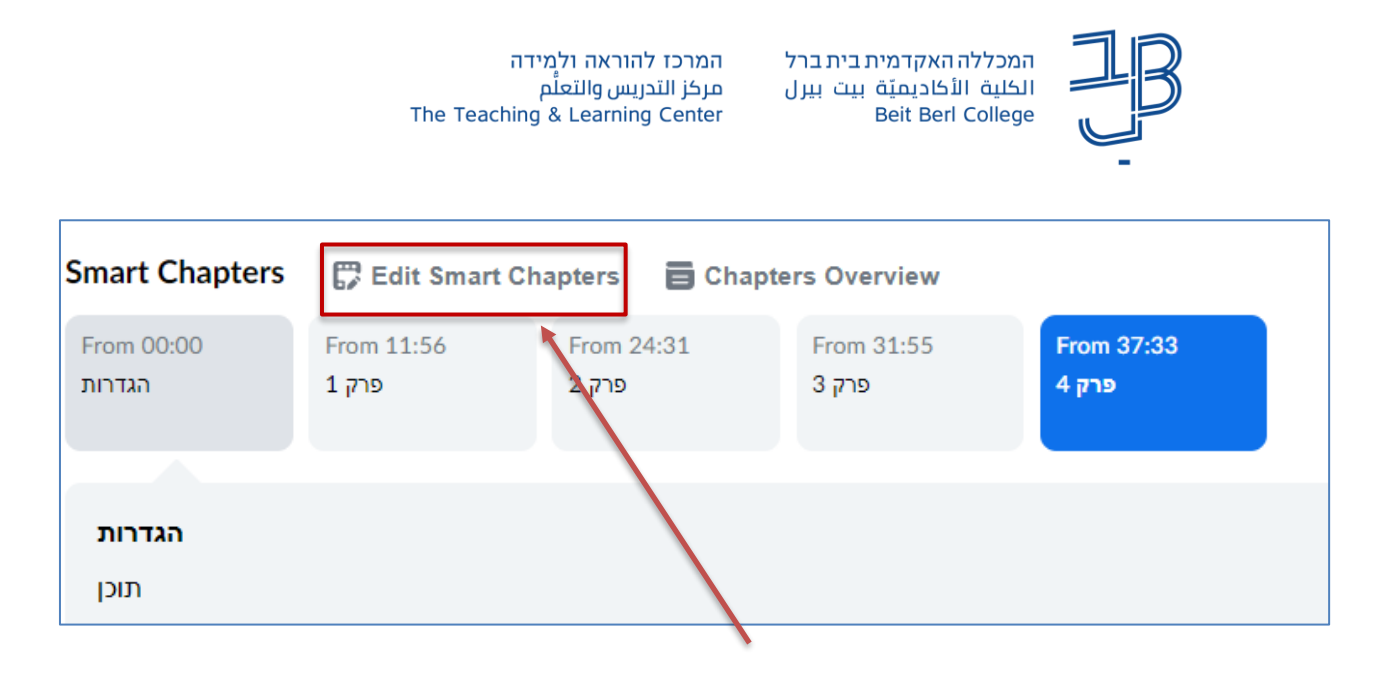

## **מחיקת פרק**

- 1. למחיקת פרק נלחץ על הפרק הרצוי ועל Edit Smart chapter.
	- .2 נלחץ על לחצן המחיקה

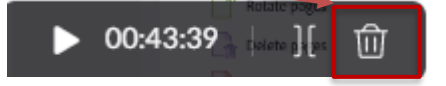